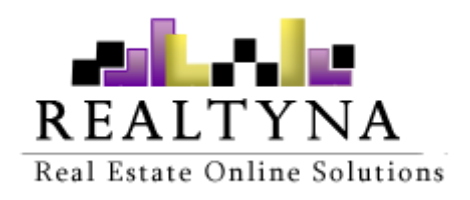

# **RETS Server (For WPL)**

**Realtyna Inc.**

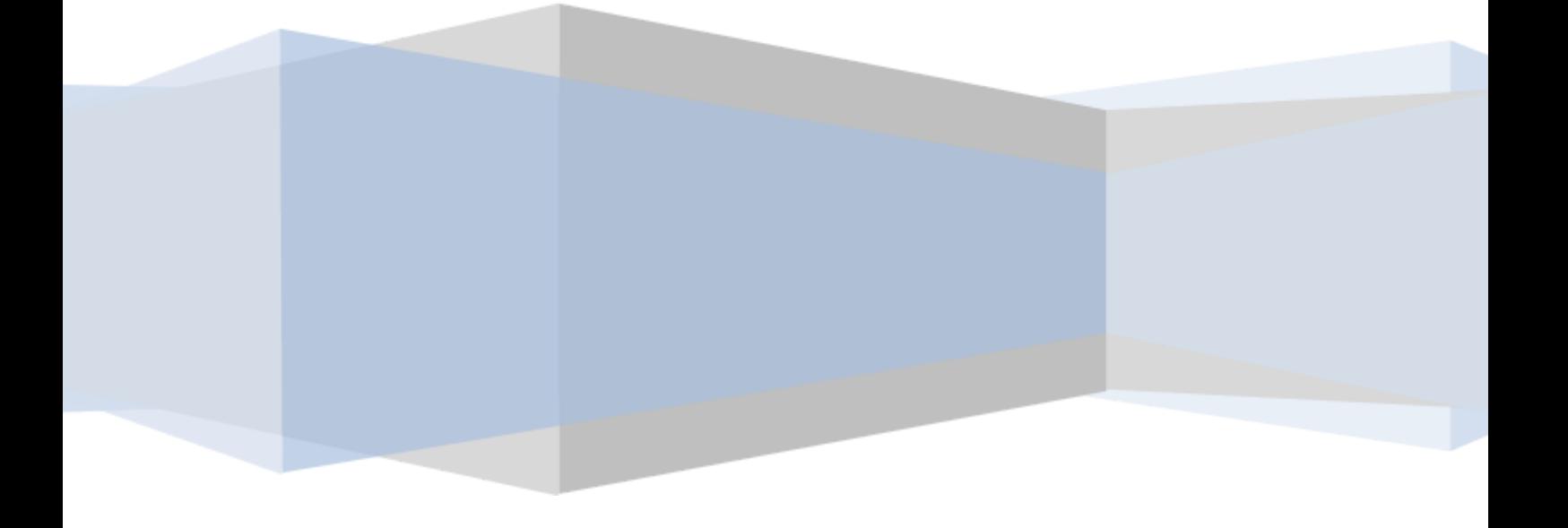

*Contents of this Manual are applicable to the WPL RETS Server. Details of this Manual may be different based on the customizations you have or your software.*

## **Introduction**

This manual contains information about the RETS Server which is an add-on for WPL plugin.

RETS Server is a powerful add-on that converts your WPL website into a powerful RETS provider. It means other websites can connect to your RETS feed and download your website properties and images. Also you can manage the agents that have access to RETS feed using WPL and WPL Membership addon.

## **System Requirements**

For using RETS server you need the followings:

- 1. WPL PRO. (Please don't install any addon on WPL basic)
- 2. Strong server resources. Some of RETS commands are heavy and resource taking so your server should be able to handle these commands. A dedicated server or strong VPS is recommended.
- 3. WPL Membership addon is required if you like to manage RETS memberships and accesses and also charge the agents in monthly periods.

### **Installation**

If you have the installation package of RETS Server, you can easily upload it from the following path: WordPress->WPL dashboard->Install Addon form

## **Glossary**

Below are a list of terms used throughout this manual and their meanings.

**RETS Server:** It's a server that provides RETS feed to other applications/websites.

**RETS API:** It's a standard API that used by almost all of RETS providers. It has some commands for downloading required data from the RETS Provider.

**RETS Client:** The third party that connects to RETS Server for downloading its data. It can be a website or an application.

**Resource:** RETS servers categorized the data into different sections named resource. WPL RETS Server supports all kind/entities of WPL as RETS resources. For example Property, Complex, User and Neighborhood are WPL RETS resources.

**Class:** RETS servers categorize the listings on some sections named Class. WPL RETS Server use WPL Property Types as Classes. It means you can easily manage the RETS classes by managing WPL Property Types.

**SAPI:** Server Application Programming Interface.

### **Using RETS Server**

After installation, you should configure the RETS server.

#### **Configure RETS Server**

Immediately after installation of RETS Server, your RETS server is ready for use out of the box a[t](https://yourwebsite.com/rets/) <https://yourwebsite.com/rets/>

If the /rets/ prefix is not suitable for you, you can simply change it to your desired prefix from WPL->Settings->Global->RETS Server Addon path.

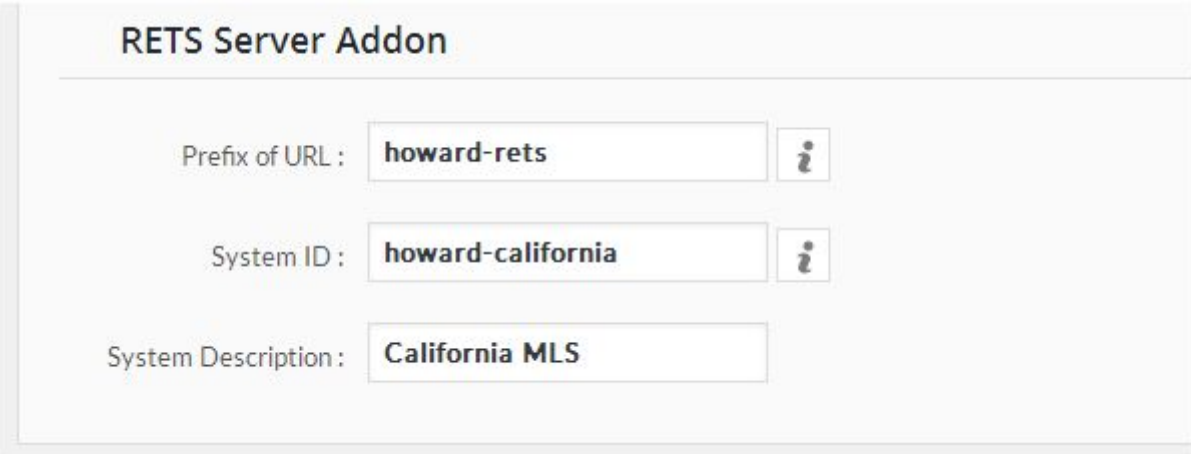

- ➔ **Prefix of URL:** Change the default prefix to your desired prefix. Please note that you shouldn't change it after you provided your RETS login URL to some third parties because they will face a 404 error.
- ➔ **System ID:** A short ID for your MLS provider. Try something unique. You should insert only lowercase characters, numbers and – character.
- ➔ **System Description:** A short description about your RETS Server.

### **Manage Accesses**

By default nobody has access to your RETS feed. You should enable the RETS access for your desired WPL agents. So generally WPL agents can access to the RETS feed. If you want to add new WPL agent, you can follow the below instructions:

<https://support.realtyna.com/index.php?/Default/Knowledgebase/Article/View/543/>

For allowing someone to access the RETS feed, you can edit the user in WPL->User Manager menu and enable the **rets** access for him/her.

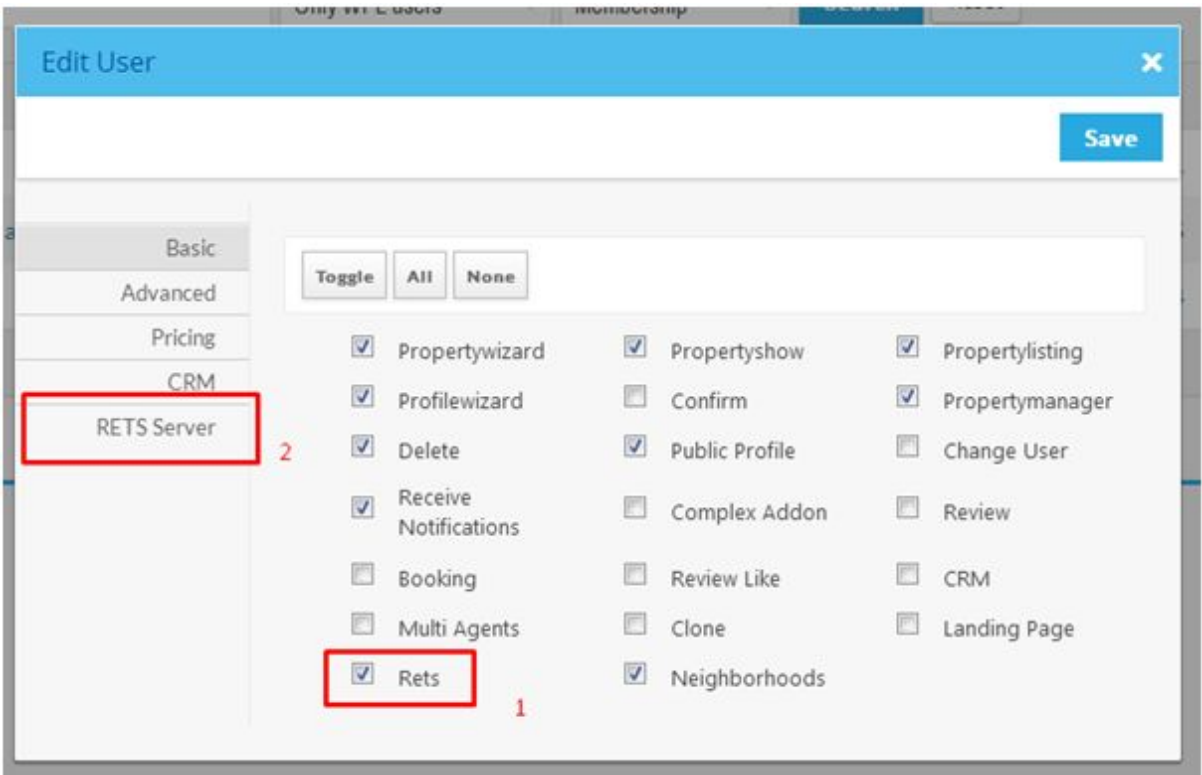

After enabling rets access for the user, you're able to manage the pre-filter options for the user as well in **RETS Server** tab.

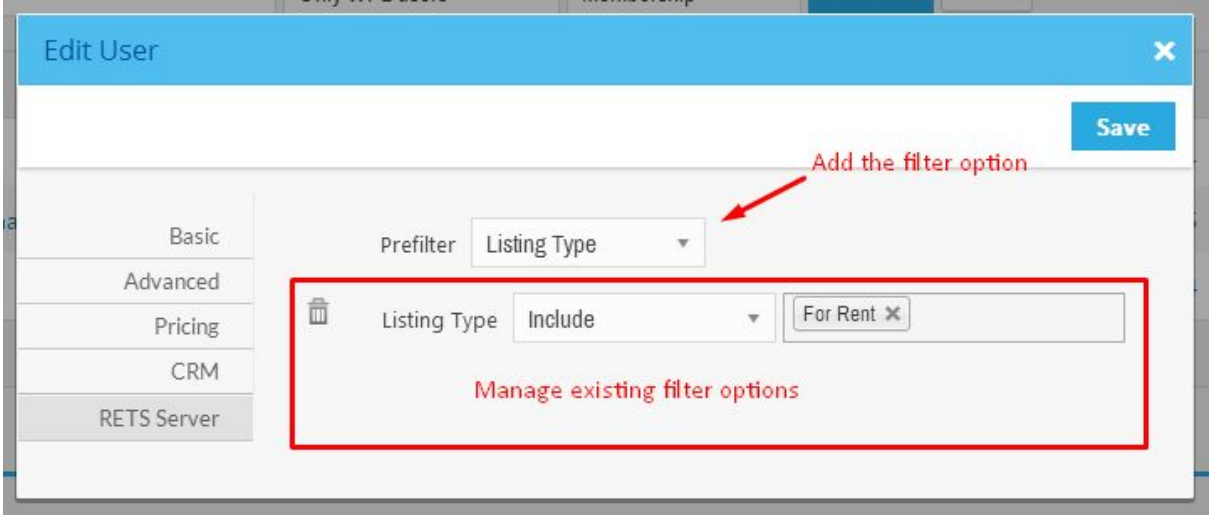

It's very useful if you want to restrict a certain user to access to certain listings. In the above figure, we configured this user to access only Rental listings. You can add pre-filter options based on Property Types, Listing Types, Price, Location, Zipcode, etc.

You can do the same for WPL memberships if you have membership addon installed.

### **Combine WPL RETS Server with WPL Membership addon**

WPL Membership addon is fully compatible with the RETS Server. You can manage access of a certain membership using WPL->Memberships menu and also you can define different memberships with different access options and different fees.

Using WPL Membership addon, you can simply charge your website agents in your desired periods. Also if an agent didn't pay the subscription fee and get expired, then his/her account cannot connect to the RETS feed anymore.

#### **RETS Login**

After allowing some users to access to the RETS Server, you should inform them about the Login URL of the RETS Server. Login URL of WPL RETS Server i[s](https://yourwebsite.com/rets/Login) <https://yourwebsite.com/rets/Login> by default. If you have changed the Prefix of RETS, then you should send the login URL with new prefix. It can b[e](https://yourwebsite.com/my-rets/Login) <https://yourwebsite.com/my-rets/Login>

The agents can use their own username and password for logging in into the RETS API. They will get the username and password normally when they register on your website. BTW, if you need to change/reset their password you can do it from WordPress->Users menu.

#### **CGI SAPI**

In some servers you need to put following code in your website .htaccess file in order to get the RETS Login to work otherwise the RETS login URL doesn't let the agents to login.

#### SetEnvIf Authorization "(.\*)" HTTP\_AUTHORIZATION=\$1

It depends to **SAPI** (Server Application Programming Interface) of your server. If your server is using one of CGI methods for SAPI, then you need to put the above code inside of your website .htaccess file.

If this part is very technical, you can get help from you technical website operator or your hosting provider.

#### **RETS Commands**

WPL RETS Server supports **Login**, **GetMetadata**, **Search**, **GetObject** and **Logout** commands completely. You need to only provide the Login command URL to the third parties because they can find URL of other commands in response of Login.

#### **Supported Data Formats**

WPL RETS Server supports **STANDARD-XML**, **COMPACT** and **COMPACT-DECODED** data formats completely so third parties can fetch the data in their desired format. Normally STANDARD-XML is the best format.

### **Supported Query Types**

WPL RETS Server supports **DMQL**, **DMQL2** and **SQL** query types completely so third parties can search the listings based on their desired query types.

### **Offset Support**

WPL RETS Server completely supports offset in search queries so in addition to **Limit** parameters, third parties can send the **Offset** parameter as well to the Search command.

#### **What technology / tools should I use to download the data from WPL RETS Server?**

You can use various type of standard RETS clients. You're not limited to use certain tools. For example you can use Realtyna MLS addon as a client for downloading and importing the data from the WPL RETS feed or use another solution. It completely depends to you.